# M200 TIG Torch User Instructions

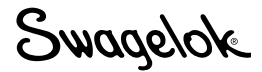

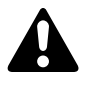

# WARNING

 Gas tungsten arc welding (GTAW) or tungsten inert gas welding (TIG) can be hazardous. Only qualified persons should use this equipment.

 After welding, the work piece and electrode can be extremely hot and may cause burns.

Keep children away.

 Pacemaker wearers should consult with their physician before operating this equipment.

Read and understand ANSI Standard Z49.1, "Safety in Welding and Cutting," from the American Welding Society and OSHA Safety and Health Standards, 29 CFR 1910 and 1926, from the U.S. Government Printing Office.

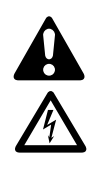

# *ELECTRIC SHOCK can kill.*

 Touching live electrical parts and failure to operate equipment properly can cause fatal electric shock and severe burns. Incorrectly installed or improperly grounded equipment is a hazard.

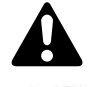

# *FUMES AND GASES can be hazardous.*

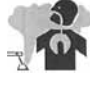

 Welding produces fumes and gases. Breathing these fumes and gases may be hazardous to your health. Build-up of gases can displace oxygen and cause injury or death.

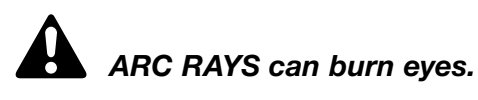

 Arc rays from the welding process produce intense visible and invisible (ultraviolet and infrared) rays that can burn eyes.

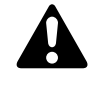

### *WELDING can cause fire or explosion.*

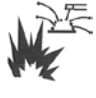

 Welding on closed containers, such as tanks, drums, or pipes, can cause them to explode. The hot work piece and hot equipment can cause fires and burns. Ensure the area is free of combustibles before welding.

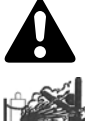

### *CYLINDERS may explode if damaged.*

 Gas cylinders used as part of the GTAW process contain gas under high pressure. If damaged, a cylinder can explode.

#### Kit contents:

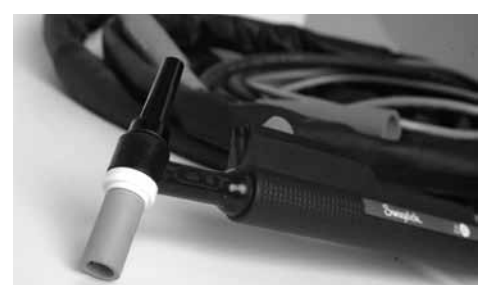

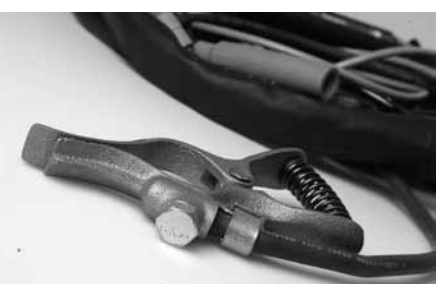

TIG torch **Communist Communist Communist Communist Communist Communist Communist Communist Communist Communist Communist Communist Communist Communist Communist Communist Communist Communist Communist Communist Communist C** 

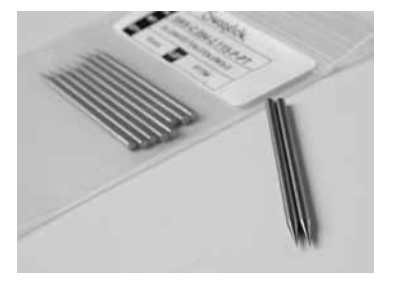

Verify M200 Software Version 2.10 or later is installed.

- From the main menu, select Setup.
- Select the Software tab.

#### Set-up

- 1. Insert the red connector on the torch arrow side up into the M200 power supply red socket labeled ELECTRODE.
- 2. Insert the green connector on the ground clamp arrow side up into the M200 power supply green socket labeled WORK.
- 3. Attach the ground clamp to the work piece.
- 4. Insert the OD shield gas Swagelok quick-connect stem into the M200 power supply fitting labeled TO WELD HEAD.
- 5. Connect the 1/4 turn connector on the TIG torch cable to either of the INPUT/OUTPUT connections on the right side of the M200 power supply.
- 6. Press the Manual TIG Mode button on the Main Screen.
- 7. An accessory window will appear on the screen of the M200 power supply. Select TIG TORCH from the dropdown list. Fig. 1.

Note: The active port can be changed on the Setup/ Operation screen.

- 8. Select ON/OFF for the *Pulse* function and the *Upslope & Downslope* function as desired.
- 9. Enter in the desired parameters by pressing on each box and using the numeric keypad on the screen.
- 10.Press the Shield Gas column to set the flow rate.

# **Operation**

- 1. Verify that the ground clamp and work piece are secure.
- 2. Press the Shield Gas button for continuous gas flow if desired.
- 3. Slide the amperage control switch on the TIG torch up to start the weld cycle (location  $\mathcal D$  on the weld profile).
- 4. Perform the weld. Adjust the current level by sliding the amperage control switch up or down.
	- Note: Moving the switch to the highest position results in a current equal to the maximum value set for the High Amps.
- 5. Stop the weld by sliding the amperage control switch down until there is a click (location ➁ on the weld profile).
	- Note: After the switch is turned off, there is a minimum of 1/2 second of downslope initiated before the current will shut off.

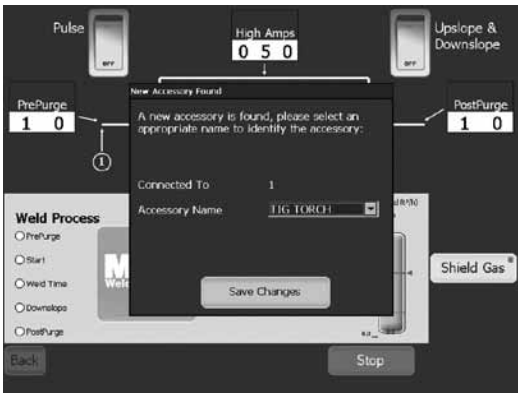

*Fig. 1 — Accessory WIndow*

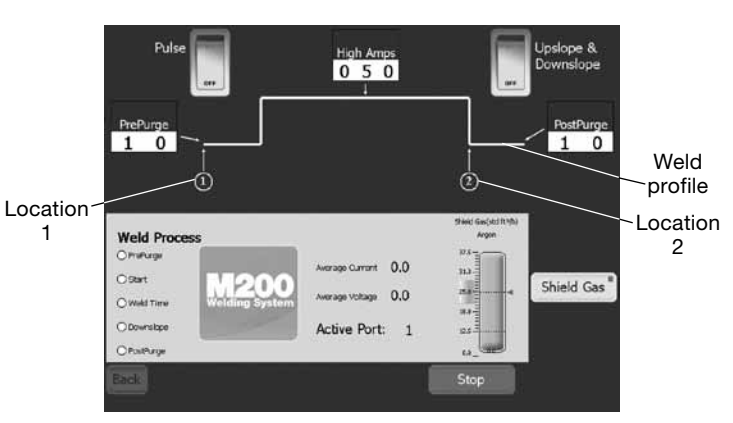

*Fig. 2 — TIG Torch Screen with No Pulse or Upslope & Downslope*

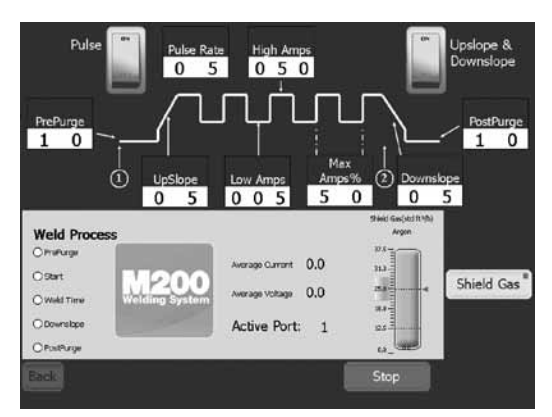

*Fig. 3 — TIG Torch Screen with Pulse and Upslope & Downslope*

# Swadelok

# Notice d'utilisation de la torche pour la soudure TIG avec l'alimentation M200

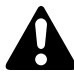

### MISE EN GARDE

 La soudure à l'arc en atmosphère inerte avec électrode de tungstène peut être dangereuse. Ce matériel doit être utilisé par du personnel qualifié uniquement.

 Une fois la soudure effectuée, la pièce soudée et l'électrode peuvent être très chaudes et provoquer des brûlures.

Les enfants doivent être tenus à l'écart.

 Les personnes portant un stimulateur cardiaque doivent consulter leur médecin avant d'utiliser ce matériel.

Veiller à bien lire et à comprendre la norme ANSI Z49.1, « Safety in Welding and Cutting » (Sécurité pour la soudure et la découpe) de l'American Welding Society et les normes d'hygiène et de sécurité au travail de l'OSHA, 29 CFR 1910 et 1926, publiées par l'imprimerie du gouvernement américain (U.S. Government Printing Office).

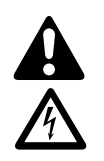

### *Un CHOC ÉLECTRIQUE peut être mortel.*

 Un contact avec des pièces sous tension et la mauvaise utilisation de ce matériel peuvent causer des chocs électriques mortels et de graves brûlures. Un équipement mal installé ou mal raccordé à la terre représente un danger.

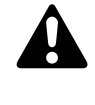

#### *Les FUMÉES et les GAZ dégagés peuvent être dangereux.*

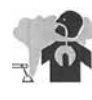

 La soudure génère des fumées et des gaz. Leur inhalation peut être dangereuse pour votre santé. L'accumulation de gaz peut entraîner une raréfaction de l'oxygène et provoquer des lésions graves voire mortelles.

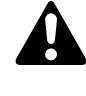

#### *Les RAYONS DE L'ARC peuvent brûler les yeux.*

 La soudure à l'arc produit des rayons visibles et invisibles (ultraviolets et infrarouges) d'une grande intensité, susceptibles d'occasionner des brûlures au niveau des yeux.

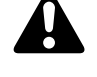

#### *La SOUDURE peut provoquer un incendie ou une explosion.*

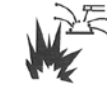

 Le soudure sur des contenants fermés, tels que des réservoirs, des cuves ou des conduites, peut provoquer leur explosion. La chaleur de la pièce à souder et du matériel peut provoquer des incendies et des brûlures. Avant de souder, vérifier l'absence de tout produit combustible dans la zone où la soudure doit être effectuée.

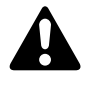

#### *Les BOUTEILLES DE GAZ peuvent exploser si elles sont endommagées.*

 Les bouteilles utilisées pour la soudure à l'arc en atmosphère inerte avec électrode de tungstène contiennent un gaz sous haute pression. Si elle est endommagée, une bouteille peut exploser.

#### Contenu du kit :

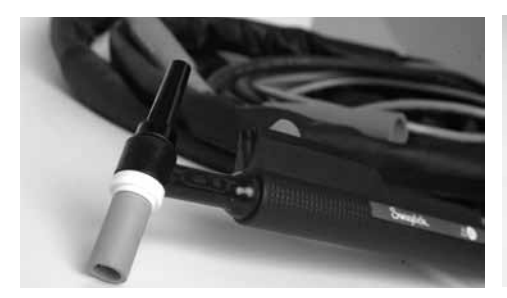

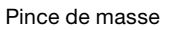

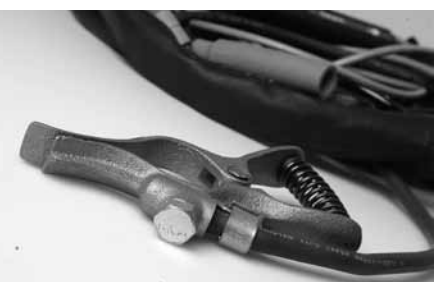

Torche TIG **Pince de masse** 1 sachet de 10 électrodes

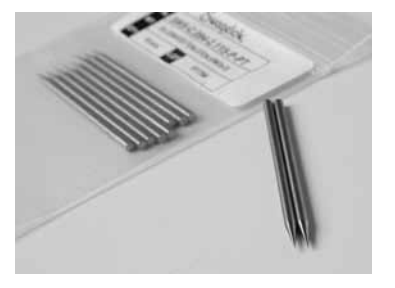

Vérifiez que la version 2.10 ou une version ultérieure du logiciel de l'alimentation M200 est bien installée.

- Dans le menu principal, sélectionnez Réglage.
- Sélectionnez l'onglet Logiciel.

#### Installation

- 1. Introduisez le connecteur rouge de la torche flèche vers le haut dans la prise rouge marquée ELECTRODE de l'alimentation M200.
- 2. Introduisez le connecteur vert de la pince de masse flèche vers le haut dans la prise verte marquée WORK de l'alimentation M200.
- 3. Attachez la pince de masse à la pièce à souder.
- 4. Insérez la tige du raccord rapide Swagelok destiné au gaz de protection externe dans le raccord marqué TO WELD HEAD de l'alimentation M200.
- 5. Raccordez le connecteur 1/4 po de la torche TIG à l'une des connexions INPUT/OUTPUT (entrée/sortie) situées sur le côté droit de l'alimentation M200.
- 6. Appuyez sur la touche Mode TIG manuel de l'écran principal.
- 7. Une fenêtre des accessoires s'affiche sur l'écran de l'alimentation M200. Sélectionnez TORCHE TIG dans la liste déroulante (voir la figure 1).

Remarque : Le branchement actif peut être modifié sur l'écran Réglage/Fonctionnement.

- 8. Sélectionnez au choix ON ou OFF pour la fonction *Battement* et la fonction *Amont et aval*.
- 9. Saisissez les paramètres souhaités en appuyant sur chaque case et en utilisant le clavier numérique sur l'écran.
- 10. Appuyez sur la colonne Gaz de purge Ext pour fixer le débit.

#### Fonctionnement

- 1. Vérifiez que la pince de masse et la pièce à souder sont bien fixées.
- 2. Appuyez si nécessaire sur la touche Gaz de purge Ext pour obtenir un débit de gaz continu.
- 3. Poussez le commutateur de réglage de l'intensité situé sur la torche vers le haut pour démarrer le cycle de soudure (emplacement ① sur le profil de soudure).
- 4. Effectuez la soudure. Ajustez l'intensité du courant en poussant le commutateur de réglage vers le haut ou vers le bas.
	- Remarque : Lorsque le commutateur est amené dans sa position la plus haute, l'intensité du courant est alors égale à la valeur maximale fixée pour le paramètre Amps élevé.
- 5. Arrêtez la soudure en poussant le commutateur vers le bas jusqu'à ce que vous entendiez un déclic (emplacement 2 sur le profil de soudure).
	- Remarque : Une fois le commutateur fermé, le courant est coupé après une baisse progressive d'une durée d'au moins 1/2 seconde.

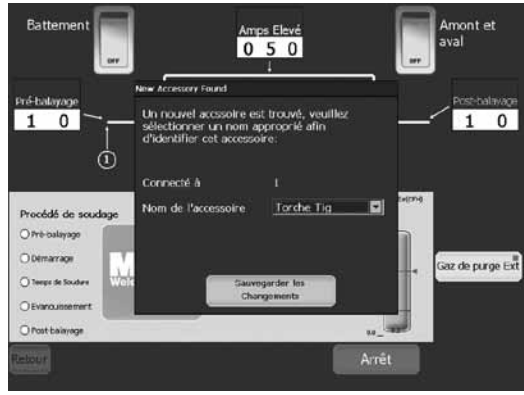

*Fig. 1 — Écran « Accessoire »*

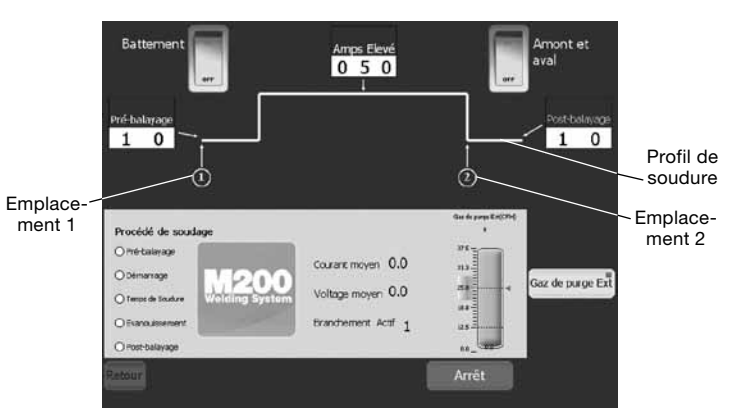

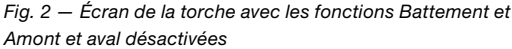

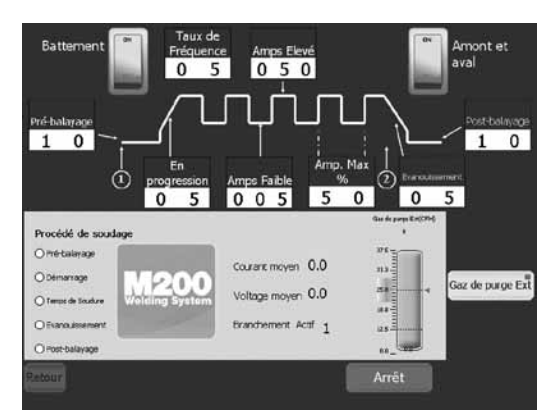

*Fig. 3 — Écran de la torche avec les fonctions Battement et Amont et aval activées*

# Bedienungsanleitung für den M200 TIG-Schweißgriff

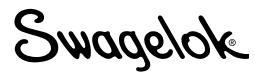

# **A** WARNUNG

 Wolframschweißungen (GTAW) oder Wolfram-Inertgas-Schweißungen (TIG) können gefährlich sein. Dieses Gerät sollte nur von qualifizierten Personen verwendet werden.

 Das Werkstück und die Elektrode können nach den Schweißarbeiten extrem heiß sein und schwere Verbrennungen verursachen.

Halten Sie Kinder fern.

 Träger von Herzschrittmachern sollten vor der Bedienung dieses Geräts ihren Arzt fragen.

Bitte machen Sie sich mit der ANSI Norm Z49.1, "Safety in Welding and Cutting" (Sicherheit beim Schweißen und Schneiden) von der American Welding Society und den OSHA Safety and Health Standards (Sicherheits- und Gesundheitsstandards), 29 CFR 1910 und 1926 von der US-Bundesdruckerei vertraut.

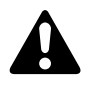

### *Ein elektrischer Schlag kann tödlich sein.*

 Das Berühren von unter Spannung stehenden elektrischen Teilen, und das falsche Bedienen von Geräten kann zu einem tödlichen Stromschlag und schweren Verbrennungen führen. Schlecht installierte oder nicht ordnungsgemäß geerdete Ausrüstungen stellen eine Gefahr dar.

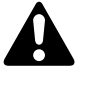

#### *DÄMPFE UND GASE können gefährlich sein.*

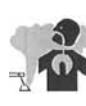

 Beim Schweißen entstehen Dämpfe und Gase. Das Einatmen dieser Dämpfe und Gase kann gesundheitsschädlich sein. Bei der Entstehung von Gasen kann möglicherweise Sauerstoff verdrängt werden, und dies kann zu Gesundheitsschäden oder zum Tode führen.

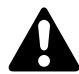

#### *DIE STRAHLUNG DES LICHTBOGENS kann zu Verbrennungen an den Augen führen*

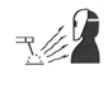

 Beim Lichtbogenschweißen entsteht eine sichtbare und unsichtbare, intensive Strahlung (ultraviolett und infrarot), die zu Verbrennungen an Ihren Augen führen können.

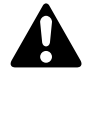

#### *Durch SCHWEISSEN können Brände oder Explosionen entstehen.*

 Schweißarbeiten an geschlossenen Containern, z.B. an Tanks, Fässer oder Rohren, können dazu führen, dass diese explodieren. Durch das heiße Werkstück und die heiße Ausrüstung können Brände bzw. Verbrennungen entstehen. Stellen Sie vor dem Schweißen sicher, dass sich keine brennbaren Stoffe im Schweißbereich befinden.

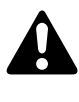

### *GASFLASCHEN können explodieren, wenn sie beschädigt werden.*

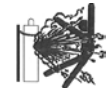

 Gasflaschen, die bei Wolframschweißungen verwendet werden, enthalten Gase unter hohem Druck. Wenn eine Gasflasche beschädigt wird, kann sie explodieren.

### Inhalt des Satzes:

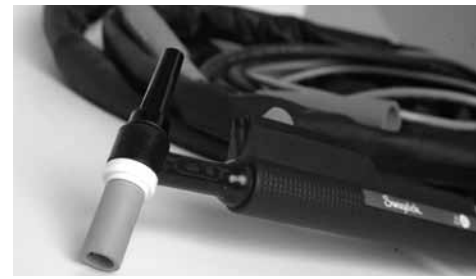

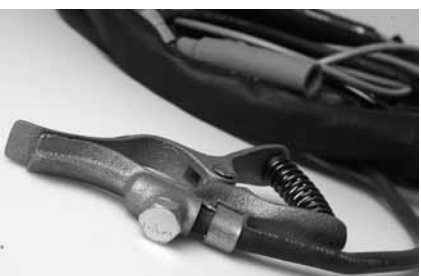

TIG-Schweißgriff **Erdrungsklemme** 1 Packung Elektroden (10 Stück)

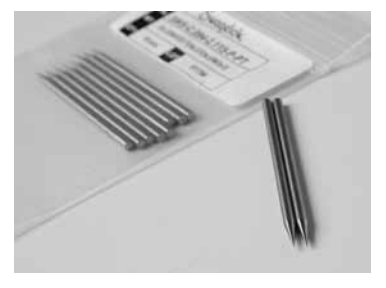

Stellen Sie sicher, dass die M200 Software-Version 2.10 oder neuer installiert ist.

- Wählen Sie auf dem Hauptmenü Setup (Einrichtung).
- Wählen Sie die Registerkarte Software.

### **Einrichtung**

- 1. Stecken Sie den roten Stecker am Schweißgriff mit der Pfeilseite nach oben zeigend in den mit ELECTRODE bezeichneten roten Anschluss des Netzteils M200.
- 2. Stecken Sie den grünen Stecker an der Erdungsklemme mit der Pfeilseite nach oben zeigend in den mit WORK bezeichneten grünen Anschluss des Netzteils M200.
- 3. Befestigen Sie die Erdungsklemme am Werkstück.
- 4. Stecken Sie den Stecker der Swagelok Schnellkupplung für das AD-Schutzgas in das mit TO WELD HEAD bezeichnete Fitting am Netzteil M200.
- 5. Verbinden Sie den 90° Bayonettstecker am Kabel der TIG-Schweißgriff mit einem der INPUT/OUTPUT-Anschlüsse auf der rechten Seite des Netzteils M200.
- 6. Drücken Sie die Schaltfläche Manual TIG Mode (Manueller TIG-Modus) auf dem Hauptbildschirm.
- 7. Auf dem Bildschirm des Netzteils M200 erscheint ein Zubehörfenster. Wählen Sie TIG TORCH (TIG-SCHWEIßGRIFF) aus der Dropdown-Liste. Abb. 1.

Hinweis: Der aktive Anschluss lässt sich auf dem Bildschirm "Einrichtung/Betrieb" ändern.

- 8. Wählen Sie ON/OFF (EIN/AUS) für die Funktion *Pulse* (Impuls) und die Funktion *Upslope & Downslope* (Anstieg & Abstieg).
- 9. Geben Sie die gewünschten Parameter durch Berühren der einzelnen Felder und Verwendung des numerischen Tastenfelds auf dem Bildschirm ein.
- 10. Berühren Sie die Spalte Shield Gas (Schutzgas), um die Flussrate einzustellen.

#### Betrieb

- 1. Stellen Sie sicher, dass die Erdungsklemme und das Werkstück sicher befestigt sind.
- 2. Drücken Sie die Schaltfläche Shield Gas (Schutzgas), falls Sie kontinuierlichen Gasfluss verwenden wollen.
- 3. Schieben Sie den Ampere-Regelschalter am TIG-Schweißgriff nach oben, um den Schweißzyklus zu starten (Position ➀ auf dem Schweißprofil).
- 4. Führen Sie die Schweißung aus. Sie können die Stromstärke regulieren, indem Sie Ampere-Regelschalter nach oben oder unten schieben.
	- Hinweis: Wenn der Schalter in der höchsten Position ist, entspricht die Stromstärke dem für High Amps (Amp. Höchstwert) eingestelltem Höchstwert.
- 5. Halten Sie den Schweißvorgang and, indem Sie den Ampere-Regelschalter bis zum Klick nach unten schieben (Position ➁ auf dem Schweißprofil).
	- Hinweis: Nachdem der Schalter ausgeschaltet wurde, beginnt ein Abstieg von mindestens 1/2 Sekunde, bevor der Strom abgeschaltet wird.

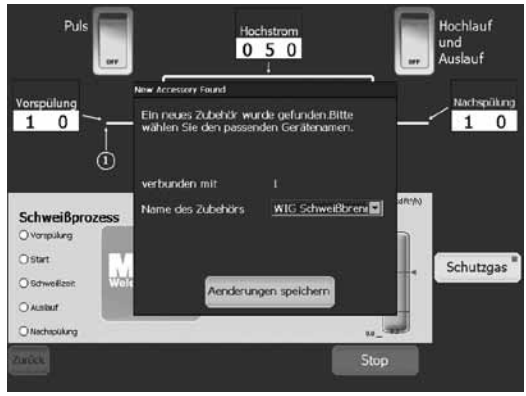

*Abb. 1 — Bildschirm Zubehör*

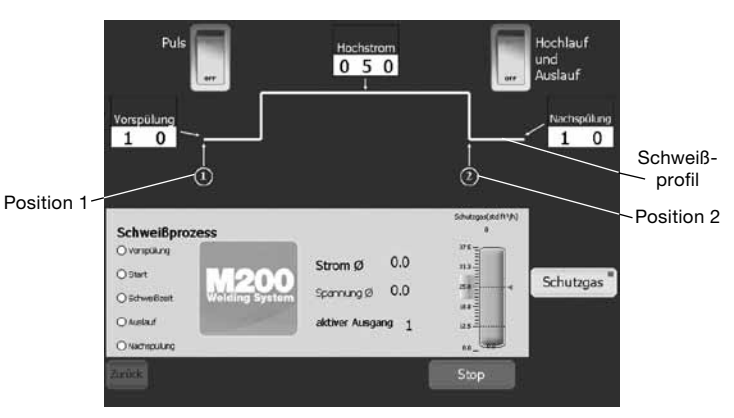

*Abb. 2 — TIG-Schweißgriff-Bildschirm ohne Impulse oder Aufstieg & Abstieg*

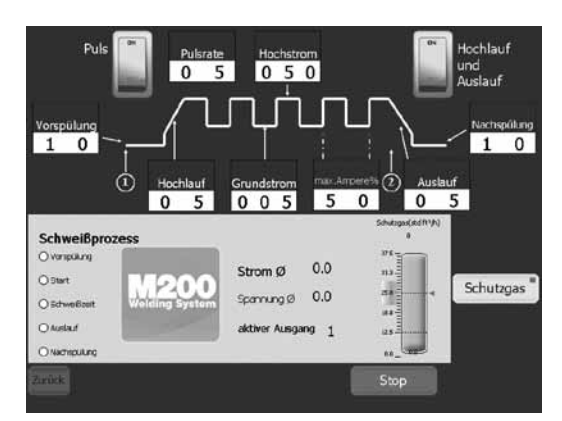

*Abb. 3 — TIG-Schweißgriff-Bildschirm mit Impulse und Aufstieg & Abstieg*

# Instrucciones de uso de la antorcha manual M200

Swagelok

### ADVERTENCIA

 La soldadura al arco con tungsteno y gas (GTAW) o la soldadura TIG pueden ser peligrosas. Este equipo sólo puede ser utilizado por personal cualificado.

 Tras la soldadura, la pieza soldada y el electrodo pueden estar muy calientes y producir quemaduras.

Mantener alejado de los niños.

 Las personas que lleven marcapasos deben consultar con su médico antes de utilizar este equipo.

Lea la normativa ANSI Z49.1, "Seguridad en la soldadura y corte," de la American Welding Society, y las normativas OSHA 29 CFR 1910 y 1026 sobre Seguridad y salud en el trabajo, de la Printing Office del Gobierno de los EE.UU.

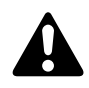

#### *Las DESCARGAS ELÉCTRICAS pueden matar.*

 El contacto directo con componentes con carga eléctrica, y el manejo incorrecto de este equipo pueden provocar descargas eléctricas graves y quemaduras severas. Un equipo instalado de forma incorrecta o no conectado bien a masa constituye un peligro.

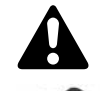

### *Los HUMOS Y GASES pueden ser peligrosos.*

 Las soldaduras producen humos y gases. Respirar estos humos y gases puede ser peligroso para la salud. La acumulación de gases puede desplazar el oxígeno y provocar heridas o la muerte.

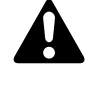

#### *Los RAYOS DEL ARCO pueden quemar los ojos.*

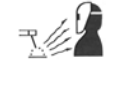

 Los rayos del arco del proceso de soldadura producen rayos intensos visibles e invisibles (ultravioleta e infrarrojos) que pueden quemar los ojos.

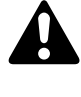

#### *La SOLDADURA puede provocar fuego o explosiones.*

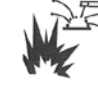

 La soldadura en contenedores cerrados, como tanques, tambores o tuberías, puede hacer que explosionen. Las piezas de trabajo y los equipos calientes pueden provocar incendios y quemaduras. Asegúrese de que en el área no hay combustibles antes de soldar.

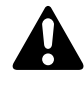

#### *Las BOTELLAS pueden explotar si están dañadas.*

 Las botellas de gas utilizadas en el proceso de soldadura contienen gas a alta presión. Si se daña, una botella puede explosionar.

#### Contenido del conjunto:

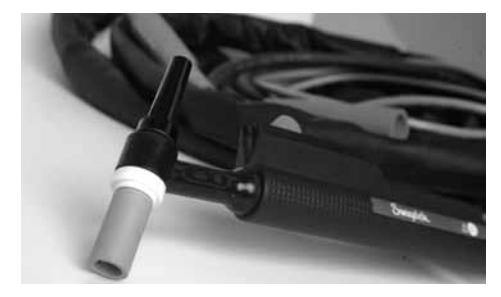

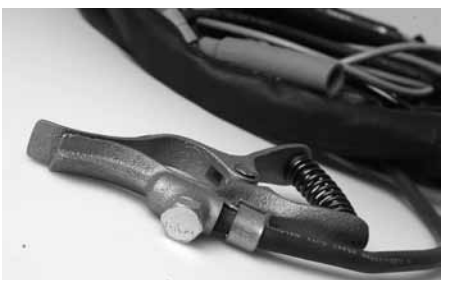

Antorcha manual TIG Pinza de masa 1 paquete de electrodos (10 uds.)

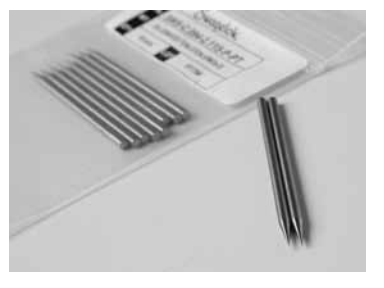

Compruebe que la versión del software M200 es la 2.10 o posterior.

- En el menú principal, seleccione Ajustes.
- Seleccione la pestaña Software.

#### **A**iuste

- 1. Inserte el conector rojo de la antorcha, con la flecha en el lado superior, en el conector rojo de la unidad de potencia M200 con la etiqueta ELECTRODE.
- 2. Inserte el conector verde de la pinza de masa, con la flecha en el lado superior, en el conector verde de la unidad de potencia M200 con la etiqueta WORK.
- 3. Una la pinza de masa a la pieza a soldar.
- 4. Inserte la espiga de enchufe rápido Swagelok con el gas de purga externa en el receptor de la unidad M200 con la etiqueta TO WELD HEAD.
- 5. Instale el conector de 1/4 de vuelta del cable de la antorcha a cualquiera de las conexiones auxiliares INPUT/OUTPUT del lado derecho de la unidad de potencia M200.
- 6. En la pantalla principal, presione el botón Modo TIG manual.
- 7. Aparecerá una ventana auxiliar en la pantalla de la unidad M200. Seleccione ANTORCHA TIG de la lista desplegada. Fig. 1.

Nota: La puerta activa se puede cambiar en la pantalla Ajustes/Operación.

- 8. Seleccione ACTIVAR/DESACTIVAR para las funciones *Pulso* y *Rampa de subida y bajada* según lo desee.
- 9. Introduzca los parámetros que desee presionando en cada campo y utilizando el teclado numérico.
- 10. Presione la columna Gas de purga ext. para ajustar el caudal.

#### Operación

- 1. Compruebe que la pinza de masa está bien sujeta a la pieza a soldar.
- 2. Presione el botón Purga Ext. si desea un caudal constante de gas.
- 3. Utilice la palanca de control de intensidad de la antorcha manual para iniciar la soldadura (punto ➀ del perfil de soldadura).
- 4. Haga la soldadura. Ajuste la intensidad de la corriente moviendo la palanca arriba o abajo.

Nota: La posición más alta de la palanca es el valor máximo de corriente ajustado en Amperios en alta.

- 5. Para terminar la soldadura mueva la palanca de control de intensidad hacia abajo hasta que oiga un chasquido (punto ➁ del perfil de soldadura).
	- Nota: Tras el apagado de la antorcha con la palanca se inicia una rampa de descenso de 0,5 segundos hasta que la corriente está totalmente apagada.

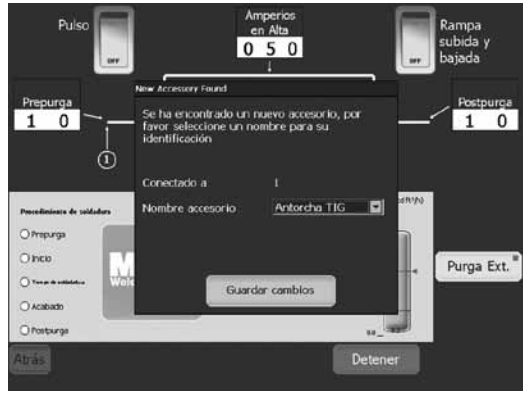

*Fig. 1 - Pantalla auxiliar*

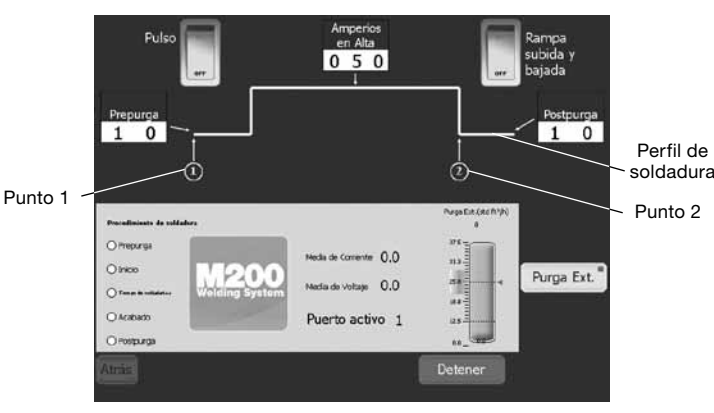

*Fig. 2 — Pantalla de la antorcha manual, sin Pulso ni Rampas de subida y bajada*

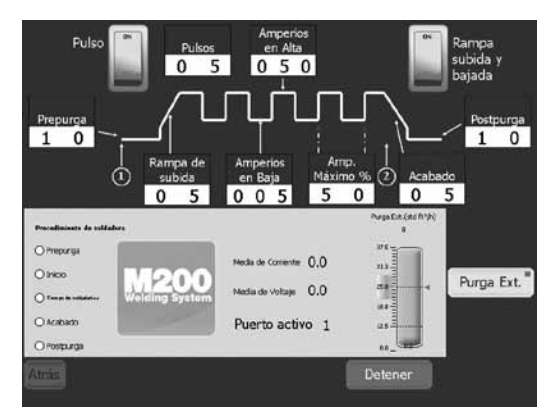

*Fig. 3 — Pantalla de la antorcha manual, Pulso y Rampas de subida y bajada*

# Swagelok

# **Инструкция пользователя горелки для сварки вольфрамовым электродом в среде инертного газа (TIG) M200**

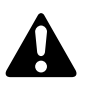

#### **ПРЕДУПРЕЖДЕНИЕ**

 **Сварка вольфрамовым электродом в газовой среде (GTAW) или сварка вольфрамовым электродом в среде инертного газа (TIG) может быть опасной. Данным оборудованием должны пользоваться только квалифицированные специалисты.**

 **После сварки обрабатываемое изделие и электрод могут быть очень горячими и прикасание к ним может вызвать ожоги.**

**Не допускается нахождение вблизи детей.**

 **Люди с кардиостимуляторами перед работой с данным оборудованием должны проконсультироваться с врачом.**

**Прочтите и примите к сведению стандарт ANSI Z49.1 «Техника безопасности при сварке и резке» Американского общества специалистов по сварке, а также стандарты безопасности и гигиены труда OSHA 29 CFR 1910 и 1926, отпечатанные Правительственной типографией США.**

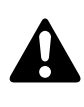

#### *ПОРАЖЕНИЕ ЭЛЕКТРИЧЕСКИМ ТОКОМ может привести к гибели.*

 Касание оголенных электрических деталей и неправильная эксплуатация оборудования могут вызвать смертельный удар электрическим током и серьезные ожоги. Неправильно установленное или неверно заземленное оборудование представляет опасность.

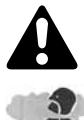

### *ИСПАРЕНИЯ И ГАЗЫ могут быть опасны.*

 При сварке выделяются испарения и газы. Вдыхание таких испарений и газов может быть опасно для здоровья. Скопление газов вытесняет кислород и может нанести вред здоровью и даже привести к смерти.

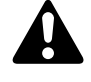

#### *ИЗЛУЧЕНИЯ ДУГИ могут вызвать ожоги глаз.*

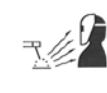

 Излучения дуги в процессе сварки дают интенсивные видимые и невидимые (ультрафиолетовые и инфракрасные) лучи, способные вызвать ожоги глаз.

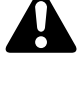

*СВАРКА может привести к пожару или взрыву.*

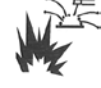

 Сварка закрытых контейнеров, таких как цистерны, бочки и трубопроводы, может привести к их взрыву. Горячее изделие и горячее оборудование могут привести к пожарам и вызвать ожоги. Перед сваркой убедитесь в том, что в зоне работы нет воспламеняющихся материалов.

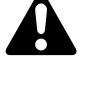

#### *БАЛЛОНЫ при повреждении могут взрываться.*

 Газовые баллоны, используемые в процессе сварки методом GTAW, содержат газ под высоким давлением. В случае повреждения баллон может взорваться.

#### **Состав комплекта:**

Горелка для сварки вольфрамовым электродом в среде инертного газа (TIG) Зажим заземления 1 упаковка электродов (10 шт.)

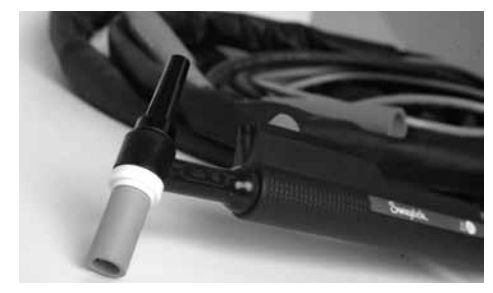

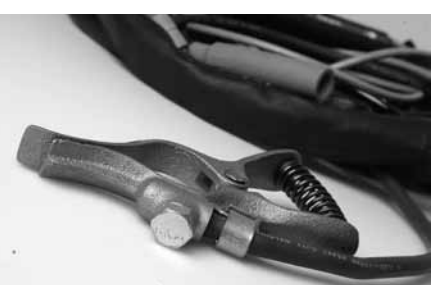

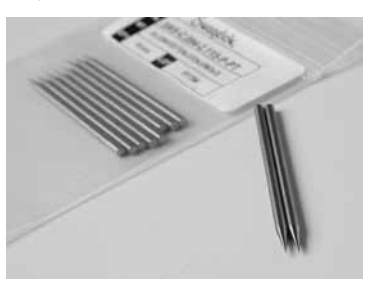

Убедитесь, что установлена программа M200 версии 2.10 или выше.

- В главном меню выберите Setup (Настройка).
- Выберите вкладку Software (Программное обеспечение).

#### **Подготовка к работе**

- 1. Вставьте красный соединитель горелки стрелкой вверх в красное гнездо источника питания М200 с маркировкой ELECTRODE (ЭЛЕКТРОД).
- 2. Вставьте зеленый соединитель зажима заземления стрелкой вверх в зеленое гнездо источника питания М200 с маркировкой WORK (СРАБАТЫВАНИЕ).
- 3. Подсоедините зажим заземления к обрабатываемому изделию.
- 4. Вставьте быстроразъемный шток Swagelok для защитного газа по наружному диаметру в фитинг источника питания М200 с маркировкой TO WELD HEAD (К СВАРОЧНОЙ ГОЛОВКЕ).
- 5. Подключите соединитель на 1/4 оборота на кабеле горелки для сварки TIG к любому соединению ВХОД/ВЫХОД на правой стороне источника питания M200.
- 6. Нажмите кнопку Manual TIG Mode (Ручной режим TIG) на главном экране.
- 7. На экране источника питания M200 появится окно вспомогательных принадлежностей. В раскрывающемся списке выберите **TIG TORCH (ГОРЕЛКА TIG)** (рис. 1).

Примечание. Активное отверстие можно изменить на экране Setup/Operation (Настройка/Работа).

- 8. По желанию выберите ON/OFF (ВКЛ/ВЫКЛ) для функций *Pulse (Импульс)* и *Upslope & Downslope (Возрастание и уменьшение тока)*.
- 9. Введите необходимые параметры, нажимая на каждое поле и используя цифровую клавиатуру на экране.
- 10. Чтобы установить значение расхода, нажмите на столбец Shield Gas (Защитный газ).

#### **Эксплуатация**

- 1. Убедитесь в надежности соединения зажима заземления и обрабатываемого изделия.
- 2. Если необходимо, нажмите кнопку Shield Gas (Защитный газ) для непрерывной подачи газа.
- 3. Переведите переключатель силы тока на горелке для сварки TIG в верхнее положение, чтобы начать цикл сварки (положение ➀ на профиле шва).
- 4. Выполните сварку. Регулируйте силу тока, перемещая переключатель силы тока верх или вниз.

Примечание. Перемещение переключателя в самое верхнее положение обеспечит силу тока, равную максимальному значению, установленному для параметра High Amps (Сильный ток).

5. Остановите сварку, переведя переключатель силы тока вниз до щелчка (положение ➁ на профиле шва).

Примечание. После срабатывания переключателя потребуется не менее 1/2 секунды для уменьшения тока, прежде чем ток будет полностью отключен.

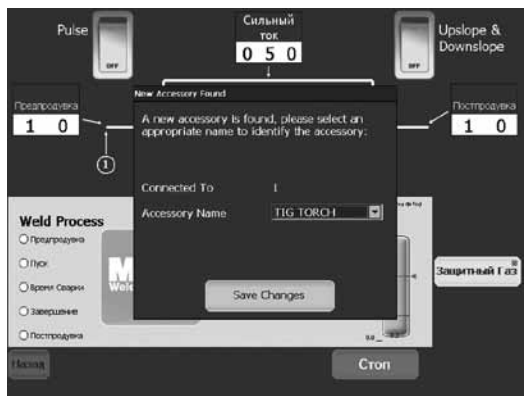

*Рис. 1 — Окно Accessory (Вспомогательные средства)*

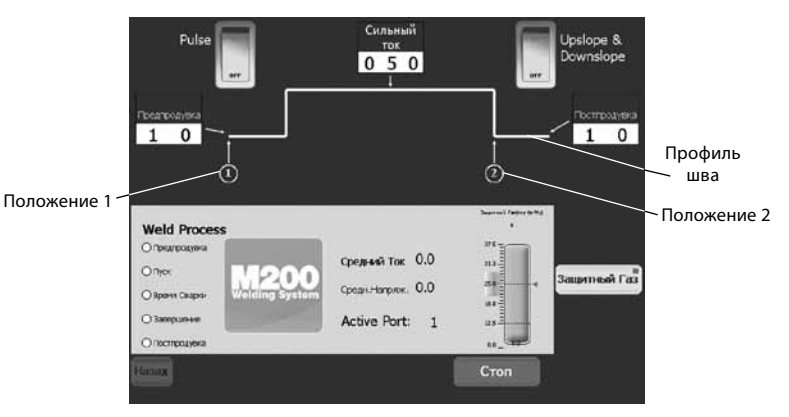

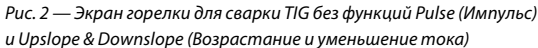

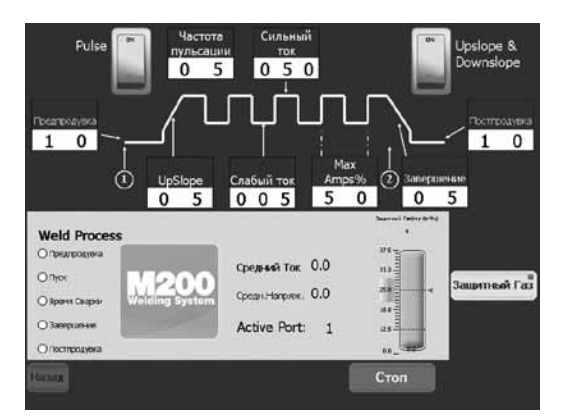

*Рис. 3 — Экран горелки для сварки TIG с функциями Pulse (Импульс) и Upslope & Downslope (Возрастание и уменьшение тока)*

M200 パワー・サプライ TIG 溶接用トーチ ユーザー・マニュアル

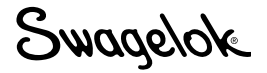

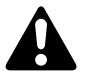

### 警告

ガス・タングステン・アーク溶接 (GTAW) またはタン グステン不活性ガス溶接 (TIG) は、危険を伴う可能性 があります。この装置の取り扱いは、担当技術者のみが 行うようにしてください。

溶接により、溶接物や電極が非常に高温になり、火傷の 原因となる場合があります。

子供が近寄らないようにご注意ください。

ペースメーカー装着者は、本装置を使用する前に医師に ご相談ください。

American Welding Society 発行の ANSI Standard Z49.1, "Safety in Welding and Cutting," および U.S. Government Printing Office 発行の OSHA Safety and Health Standards, 29 CFR 1910 and 1926 をお読 みください。

### 感雷死の危険性

通電状態の部品に触れたり、装置を適切に使用しなかっ たりすると、感電死や重度のやけどの原因となるおそれ があります。装置またはアースの取り付けが適切でない と危険です。

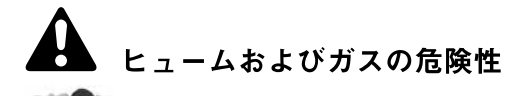

溶接の際、ヒュームやガスが発生します。このよう なヒュームやガスを吸い込むと、健康を害するおそ れがあります。ガスが蓄積して酸素不足となり、死 亡または傷害の原因となるおそれがあるためです。

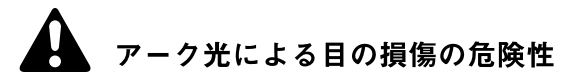

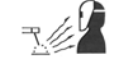

溶接工程におけるアーク光は、強い可視光線および .<br>不可視光線(紫外線および赤外線)を生じるため、 目を損傷するおそれがあります。

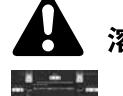

#### 溶接による火事または爆発の危険性

タンク、ドラム、パイプなどの密閉容器を溶接する と、爆発するおそれがあります。高温になった溶接 物や装置は、火事ややけどの原因となるおそれがあ ります。溶接前に、作業場所から可燃性物質を除去 してください。

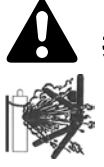

#### 損傷したボンベの爆発の危険性

ガス・タングステン・アーク溶接 (GTAW) 工程で ボンベが損傷していると、爆発するおそれがあります。

#### キット内容:

TIG 溶接用トーチ

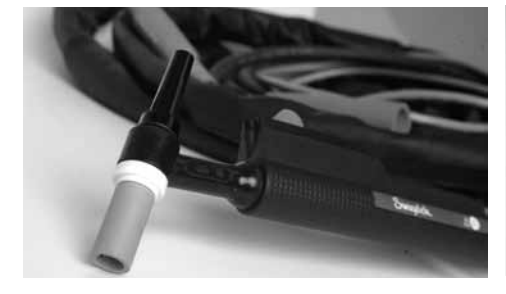

接地クランプ

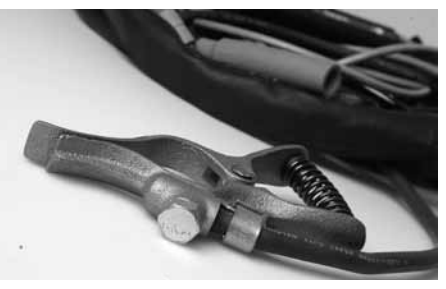

電極パック (10個入り)

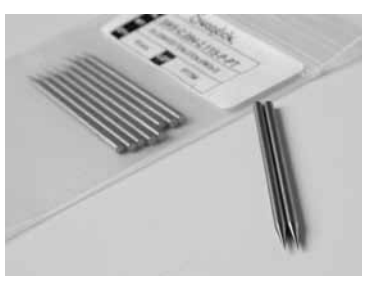

インストールされている M200 パワー・サプライ用ソフトウェアが、 2.10以降のバージョンであることを確認してください。

- メイン・メニューから「セットアップ」を選択します。
- ■「ソフトウェア」タブを選択します。

#### セットアップ

- 1. トーチの赤色のコネクターの矢印側を上向きにして、M200パ ワー・サプライの「ELECTRODE (電極)」と表示された赤色の ソケットに差し込みます。
- 2. 接地クランプの緑色のコネクターの矢印側を上向きにして、 M200 パワー・サプライの「WORK (ワーク)」と表示された緑 色のソケットに差し込みます。
- 3. 接地クランプを溶接物に取り付けます。
- 4. 外側シールド・ガス用 Swagelok クイック・コネクツ・ステムを、 「TO WELD HEAD(ウェルド・ヘッドへ)」と表示された M200 パワー・サプライ用継手に差し込みます。
- 5. TIG 溶接用トーチ・ケーブルの 1/4 回転コネクターを、M200 パ ワー・サプライの右側にある INPUT/OUTPUT (入力/出力)接 続部のいずれかに接続します。
- 6. メイン・メニューの「手動 TIG 溶接モード」ボタンを押します。
- 7. M200 パワー・サプライの画面上に、アクセサリー・ウィンドウ が表示されます。ドロップダウン·メニューから「TIG 溶接用トー チ」を選択します(図1)。 注意:使用可能なポートは、「セットアップ>操作」画面で変更 溶接位置1 することができます。
- 8. 必要に応じて、パルス機能およびアップスロープ/ダウンスロー プ機能のON / OFF (入/切) を選択します。
- 9. 各ボックスを押し、画面上の数字キーパッドを使用して、希望す るパラメーターを入力します。
- 10.「シールド・ガス」の列を押して、流量を設定します。

#### 操作

- 1. 接地クランプおよび溶接物が固定されていることを確認します。
- 2. 必要に応じて、「シールド・ガス」ボタンを押し、ガス供給を維 持します。
- 3. TIG 溶接用トーチの電流制御スイッチを上方にスライドさせ、溶 接サイクルを開始します (溶接断面の溶接位置①)。
- 4. 溶接を行います。電流制御スイッチを上下にスライドさせて電流 レベルを調整します。

注意:電流制御スイッチを一番上までスライドさせた場合、電流 は「高電流」で設定した最高値と同じ値になります。

- 5. 電流制御スイッチを「カチッ」という音が鳴るまで下方にスライ ドさせて、溶接を中止します (溶接断面の溶接位置②)。
	- 注意:スイッチを切った後、電流が停止する前のダウンスロープ 開始に最短で0.5秒かかります。

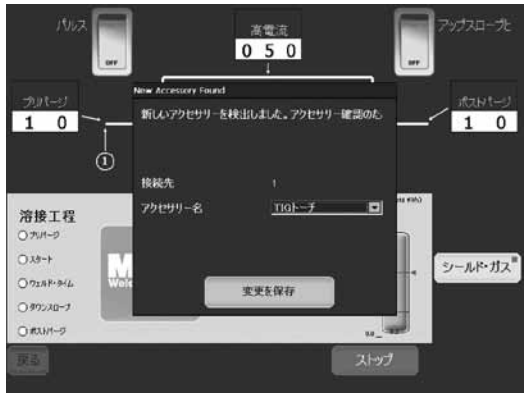

図1-アクセサリー・ウィンドウ

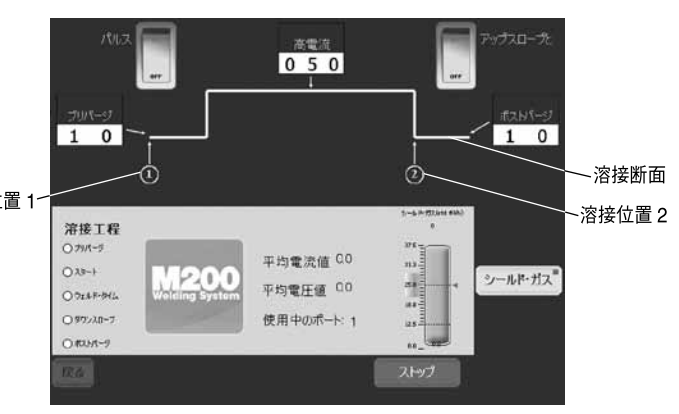

図2-TIG 溶接用トーチ画面

*出し - 113 眉致出し - 2 昌田*<br>(パルスまたはアップスロープ&ダウンスロープなし)

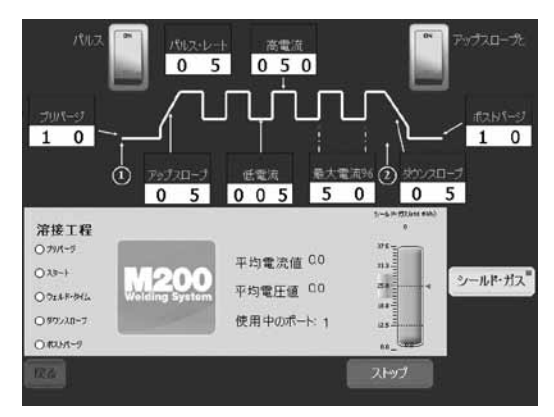

図3-TIG 溶接用トーチ画面 (パルスおよびアップスロープ&ダウンスロープあり)

この日本語版ユーザー・マニュアルは、英語版ユーザー・マニュ アルの内容を忠実に反映することを目的に、製作いたしました。 日本語版の内容に英語版との相違が生じないよう、細心の注意 を払っておりますが、万が一相違が生じてしまった場合には、 英語版の内容が優先されますので、ご留意ください。

# M200 티그 토치(M200 TIG Torch)사용 설명서 Swagelok

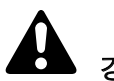

# 경고

 가스 텅스텐 아크 용접 (GTAW) 또는 텅스텐 불활성 가스 (TIG) 는 위험할 수 있습니다. 본 장비는 반드시 유자격자만 사용해야 합니다.

 용접 후, 작업 부품 및 전극은 매우 뜨거워서 화상을 일으킬 수 있습니다.

어린이들로부터 멀리 떨어진 장소에 보관하십시오.

 심장 박동 조절기 착용자는 본 장비를 작동하기 전에 담당 의사와 협의해야 합니다.

미국 용접 협회(American Welding Society)의 ANSI Standard Z49.1, "용접 및 절단 작업시 안전(Safety in Welding and Cutting)" 규정 및 미국 정부 간행물 센터(U.S. Government Printing Office)의 안전 및 건강 표준 (OSHA Safety and Health Standards), 29 CFR 1910 및 1926을 읽고 숙지하십시오.

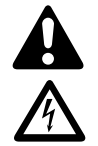

# 감전은 사망을 일으킬 수 있습니다*.*

 전기가 통하는 부품에 접촉된 상태에서 장비를 올바르게 작동하지 못하면, 치명적인 감전 및 심각한 화상을 일으킬 수 있습니다. 부적합하게 설치되거나 잘못 접지된 장비는 위험합니다.

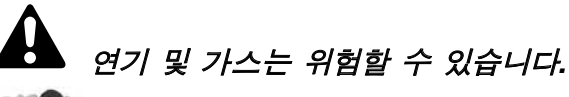

 용접 작업으로 인해 연기 및 가스가 발생합니다. 이러한 연기 및 가스를 호흡하면 건강에 위험을 초래할 수 있습니다. 가스가 쌓이면서 산소가 줄어들면 상해 또는 사망을 일으킬 수 있습니다.

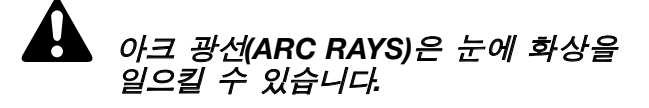

 용접 과정에서 생기는 아크 광선에 의해  $R \neq 1$ 눈에 화상을 일으킬 수 있는 강한 가시광선 및 비가시광선 (자외선 및 적외선)이 발생됩니다.

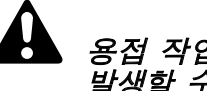

용접 작업으로 인해 폭발 또는 화재가 발생할 수 있습니다*.*

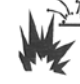

 탱크, 드럼, 파이프와 같은 밀폐 용기는 폭발을 일으킬 수 있습니다. 고온의 작업 부품 및 장비로 인해 화상 및 화재가 발생할 수 있습니다. 용접 작업에 앞서 반드시 작업 구역 내부의 인화물질을 제거해야 합니다.

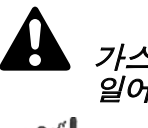

가스통*(CYLINDER)*이 손상되면 폭발이 일어날 수 있습니다*.*

> GTAW 과정에서 사용된 가스통에는 고압의 가스가 들어있습니다. 그래서, 가스통이 손상되면 폭발이 일어날 수 있습니다.

# 키트 구성:

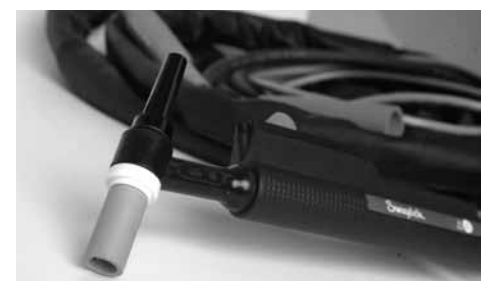

티그 토치(TIG torch) 접지 클램프(Ground clamp) 전극봉 1팩 (10개)

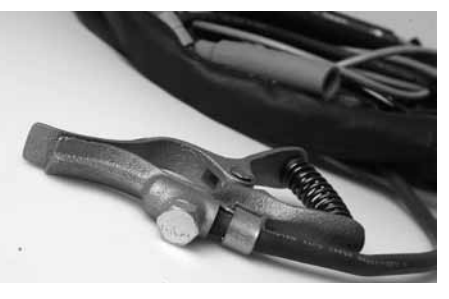

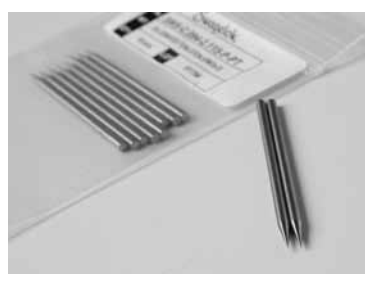

M200 소프트웨어 2.10 이상 버전의 설치를 확인하십시오.

- 주메뉴에서 설정 (Setup)을 선택합니다.
- 소프트웨어(Software) 탭을 선택합니다.

#### 설정

- 1. 토치 화살표 옆쪽 윗 부분의 적색 커넥터를 M200 전원 전극(ELECTRODE) 표시 적색 소켓에 삽입합니다.
- 2. 접지 클램프 화살표 옆쪽 윗 부분의 녹색 커넥터를 M200 전원 작업(WORK) 표시 녹색 소켓에 삽입합니다.
- 3. 접지 클램프를 작업 부품에 부착합니다.
- 4. OD 실드 가스 Swagelok 퀵 코넥트 스템을 M200 전원 용접 헤드로(TO WELD HEAD) 표시 피팅에 삽입합니다.
- 5. 티그 토치 케이블의 1/4 회전 커넥터를 M200 전원 우측의 입력 연결구와 출력 연결구 가운데 어느 한쪽에 연결합니다.
- 6. 주화면(Main Screen)의 수동 티그 모드(Manual TIG Mode) 버튼을 누릅니다.
- 7. 보조창이 M200 전원 화면에 나타납니다. 그림 1 의 드롭다운 목록에서 티그 토치(TIG TORCH)를 선택합니다.

참고: 설정/작동(Setup/Operation) 화면에서 활성 포트를 변경할 수 있습니다.

- 8. 필요한 경우, 연결/차단(ON/OFF)을 선택하여 펄스 *(Pulse)* 기능과 업슬로프*&*다운슬로프*(Upslope & Downslope)* 기능을 사용합니다.
- 9. 화면에서 각 상자를 마우스로 누르고 숫자 키패드를 사용하여 원하는 매개변수를 입력합니다.
- 10.실드 가스(Shield Gas) 열을 눌러 유량을 설정합니다.

# 작동

- 1. 접지 클램프 및 작업 부품의 안전을 확인합니다.
- 2. 필요한 경우에 실드 가스(Shield Gas) 버튼을 누르면 가스 흐름이 계속됩니다.
- 3. 티그 토치의 암페어 제어 스위치를 위로 밀어서 용접 과정(용접 프로필의 위치 ➀)을 시작합니다.
- 4. 용접을 실행합니다. 암페어 제어 스위치를 위아래로 밀어서 전류를 조절합니다.
	- 참고: 스위치를 가장 높은 위치로 이동하면, 고전류 (High Amps)의 최대 설정치와 같은 전류가 출력됩니다.
- 5. 딸깍 소리가 들릴 때까지(용접 프로필의 위치 ➁) 암페어 제어 스위치를 아래로 밀어서 용접을 중지합니다.
	- 참고: 스위치의 연결이 끊어진 후, 다운슬로프가 시작되고 나서 최소 1/2초가 지난 다음에 전류가 차단됩니다.

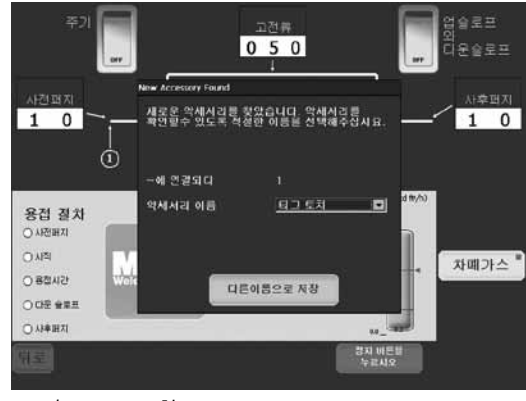

그림 *1 —* 보조창

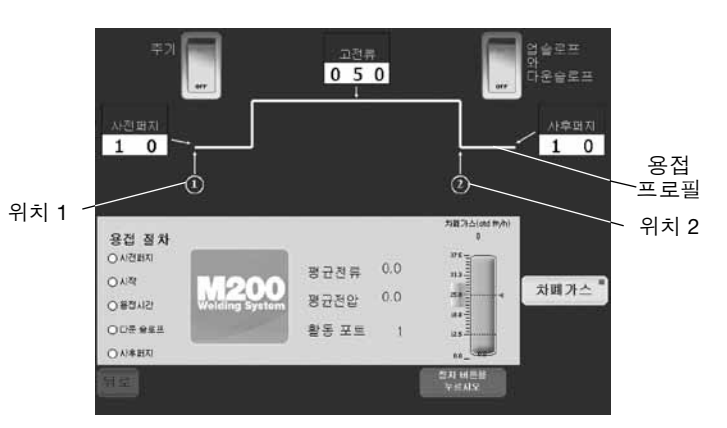

그림 *2 —* 펄스 또는 업슬로프*&*다운슬로프*(Pulse or Upslope & Downslope)*가 없는 티그 토치 화면

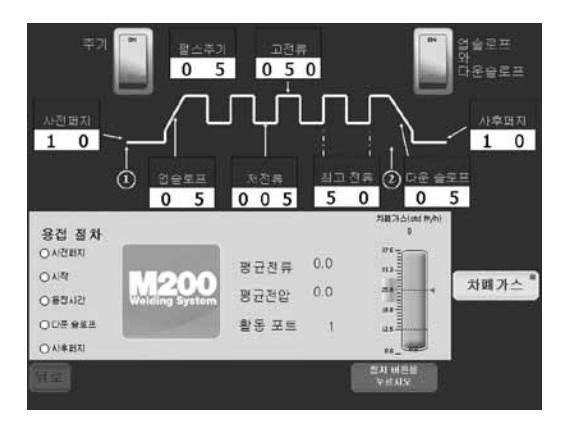

그림 *3 —* 펄스 및 업슬로프*&*다운슬로프*(Pulse and Upslope & Downslope)*가 있는 티그 토치 화면

# M200 TIG 焊炬使用说明

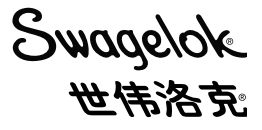

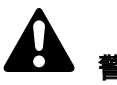

# 警告

 气体保护钨极电弧焊 (GTAW) 或钨极惰性气体保 护焊 (TIG) 具有危险性。本设备只能由具备资格 的人使用。

 焊接后,工件和电极的温度极高,可能导致烧伤。 远离儿童。

 带心脏起搏器的人操作本设备之前应当咨询 医生。

阅读并理解美国焊接协会出版的 ANSI 标准 Z49.1, "焊接和切割安全"以及美国政府印刷局 出版的 OSHA 安全与健康标准, 29 CFR 1910 和 1926。

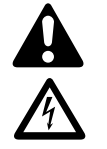

# 电击能够致死。

 $\sqrt[4]{\Lambda}$  触摸带电部件或不正确使用设备可能会招致致命 性电击和严重烧伤。设备安装不正确或接地不良 会导致危险。

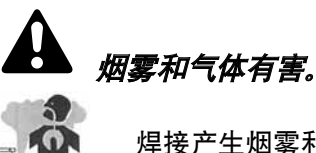

 焊接产生烟雾和气体。吸入这些烟雾和气体 可能会损害健康。气体积累会取代氧气,从而 导致人员受伤或死亡。

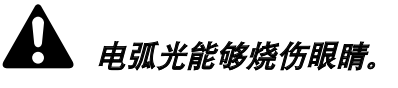

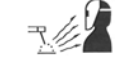

 焊接过程产生的电弧光将发出能够烧伤眼睛 的可见和不可见(紫外和红外)强光。

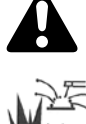

# 焊接能够导致起火或爆炸。

 在封闭容器(例如罐、桶、管道等)内执行焊 接可能会导致爆炸。热工件和热设备能够导 致起火和烧伤。焊接前必须确认作业区内无 易燃物。

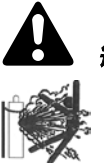

# 钢瓶损坏时可能爆炸。

 GTAW 工艺中使用的气体钢瓶装有高压气体。 钢瓶损坏时可能会爆炸。

# 成套件内容:

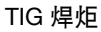

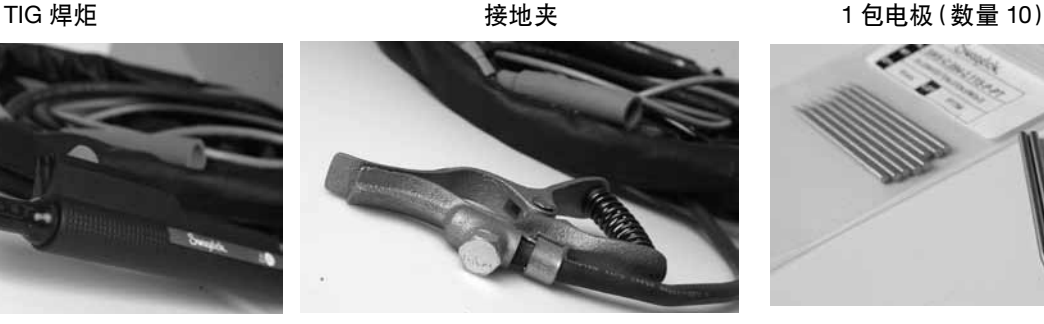

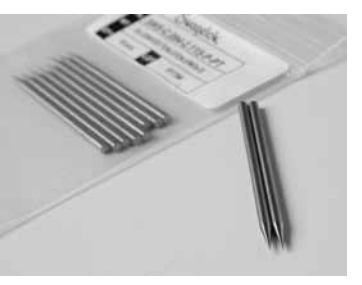

确认安装了 2.10 或以上版本的 M200 软件。

- 从主菜单内选择 Setup(安装)。
- 选择 Software(软件)选项卡。

### 安装

- 1. 把焊炬的红色插头(箭头面朝上)插入 M200 电源上标有 ELECTRODE(电极)的红色插座内。
- 2. 把接地夹的绿色插头(箭头面朝上)插在 M200 电源上标 有 WORK(工件)的绿色插座内。
- 3. 把接地夹连接在工件上。
- 4. 把 OD 屏蔽气体世伟洛克快速接头管茎插入 M200 电源 上标有 TO WELD HEAD(至焊接头)的接头内。
- 5. 把 TIG 焊炬电缆上的 1/4 圈连接器连接到 M200 电源右 侧的 INPUT/OUTPUT(输入/输出)接口之一。
- 6. 按 Main Screen(主屏幕)上的 Manual TIG Mode(手工 TIG 模式)。
- 7. M200 电源的屏幕上将显示一个附件窗口。从下拉列表中 选择 TIG TORCH (TIG 焊炬)。图 1。

注:可以在 Setup/Operation(安装/操作)屏幕上更改活 动端口。

- 8. 按需要选择 *Pulse*(脉冲)功能和 *Upslope & Downslope*(上斜坡和下斜坡)功能的 ON/OFF(开/关) 状态。
- 9. 按各个方框并使用屏幕上的数字键盘输入所需的参数。
- 10.按 Shield Gas(屏蔽气体)栏来设定流速。

# 操作

- 1. 确认接地夹和工件连接牢固。
- 2. 需要时按 Shield Gas(屏蔽气体)按钮来获得连续 气流。
- 3. 向上推动 TIG 焊炬上的电流控制开关来开始焊接循环 (焊接图的位置 ➀)。
- 4. 执行焊接。上下推动电流控制开关来调整电流大小。

注:把开关推到最高位置时电流将等于所设定的 High Amps(高电流)最大值。

- 5. 要停止焊接时,向下推电流控制开关直至听到咔嗒声 (焊接图上的位置 ➁)。
	- 注:开关关断后,在电流切断之前将开始一个至少 1/2 秒的下斜坡。

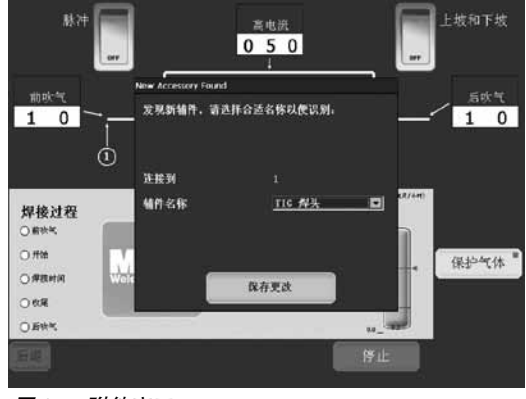

图 *1 —* 附件窗口

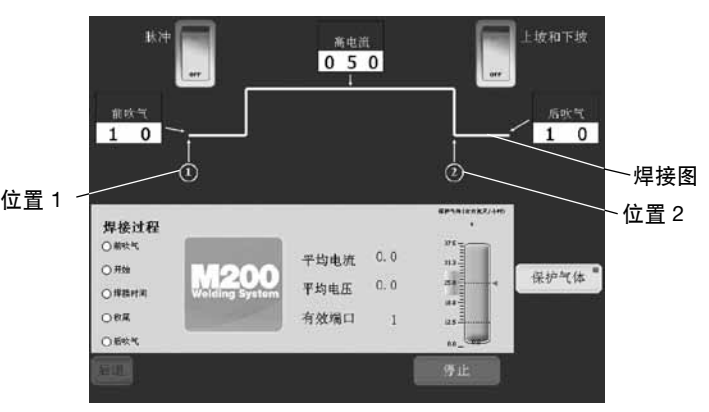

图 *2 —* 不带脉冲或上斜坡和下斜坡的 *TIG* 焊炬屏幕

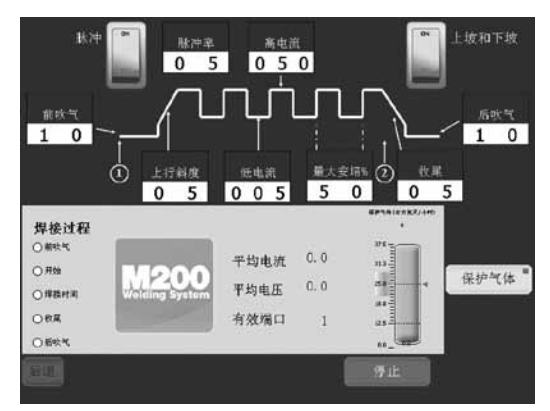

图 *3 —* 带脉冲以及上斜坡和下斜坡的 *TIG* 焊炬屏幕